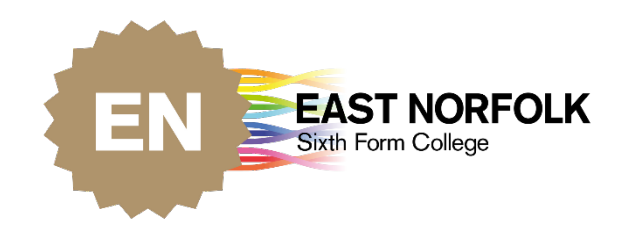

## Parent Portal

## RESETTING YOUR PASSWORD

EAST NORFOLK MULTI ACADEMY TRUST

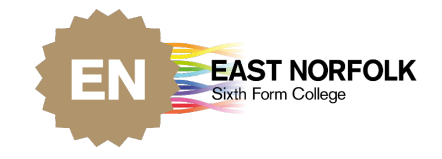

## Resetting your password

If you are having issues logging into your account, you may need to reset your password. To do this, navigate to the login page and click the 'Lost your password?' link.

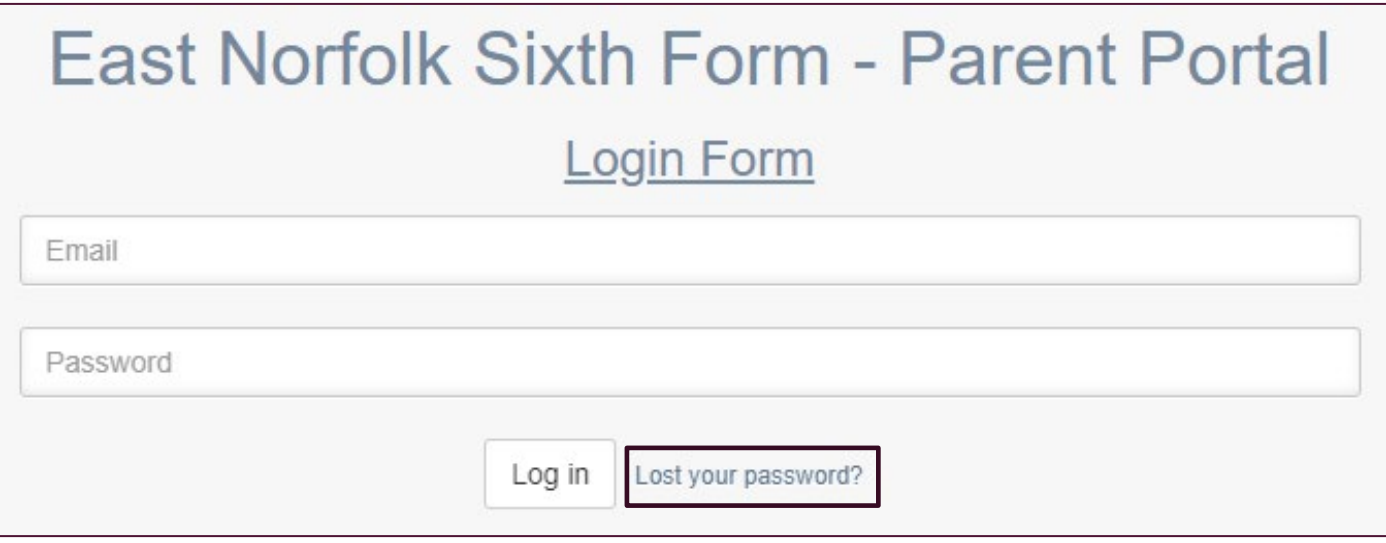

This will take you to a page to input the email address of your parent portal account. When you have put in the email address, click 'Email Link'.

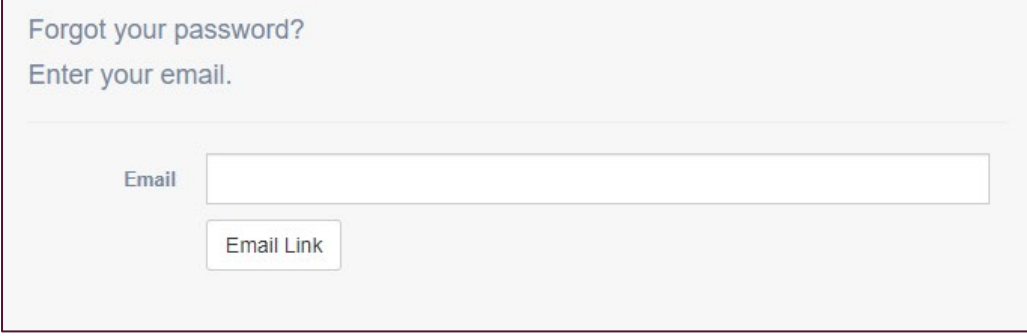

Check your inbox for an email with a link to reset your password. If you do not receive a link within a few minutes, please check your junk/spam folder. If you still do not receive the email, contact [enquiries@eastnorfolk.ac.uk.](mailto:enquiries@eastnorfolk.ac.uk)

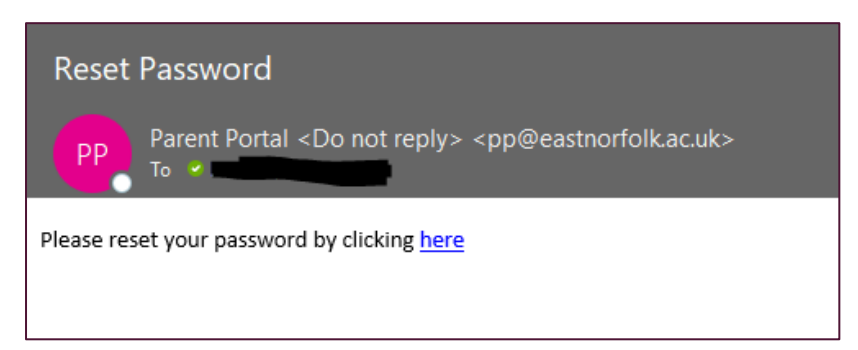

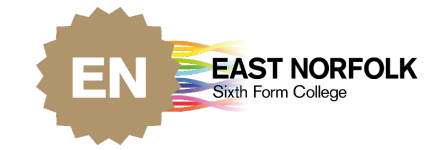

When you click the link you will be sent to a page to input your new password. Input the same email address and the new password you wish to use and click 'Reset'.

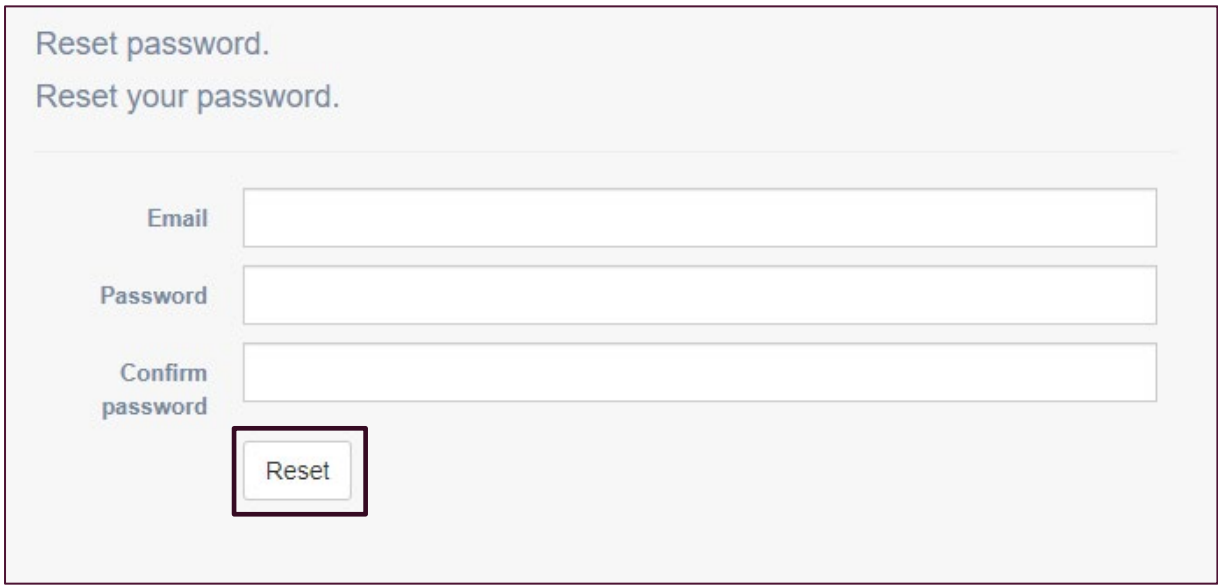

Now you have reset your password try logging in. If you still have issues with your account or logging in, please contact [enquiries@eastnorfolk.ac.uk.](mailto:enquiries@eastnorfolk.ac.uk)

If you have any issues with your login or account in the future please refer to the **Help and FAQs page.**